# Gernot Hoffmann

Hardware Monitor Calibration

# PDF version / Settings for Acrobat

Edit / Preferences / General / Page Display (since version 6)

Use Custom Resolution 72 dpi Do not use 2D GPU acceleration (which would smooth test patterns on p.4–11)

Edit / Preferences / General /Color Management (full version only)

> Color Management Off RGB: your System Monitor Profile

The PDF document is pixel synchronized for zoom 100% / 200% / 72dpi

# HTML version

In any case of doubt use the HTML version [8]

# <span id="page-1-0"></span>Table of Contents

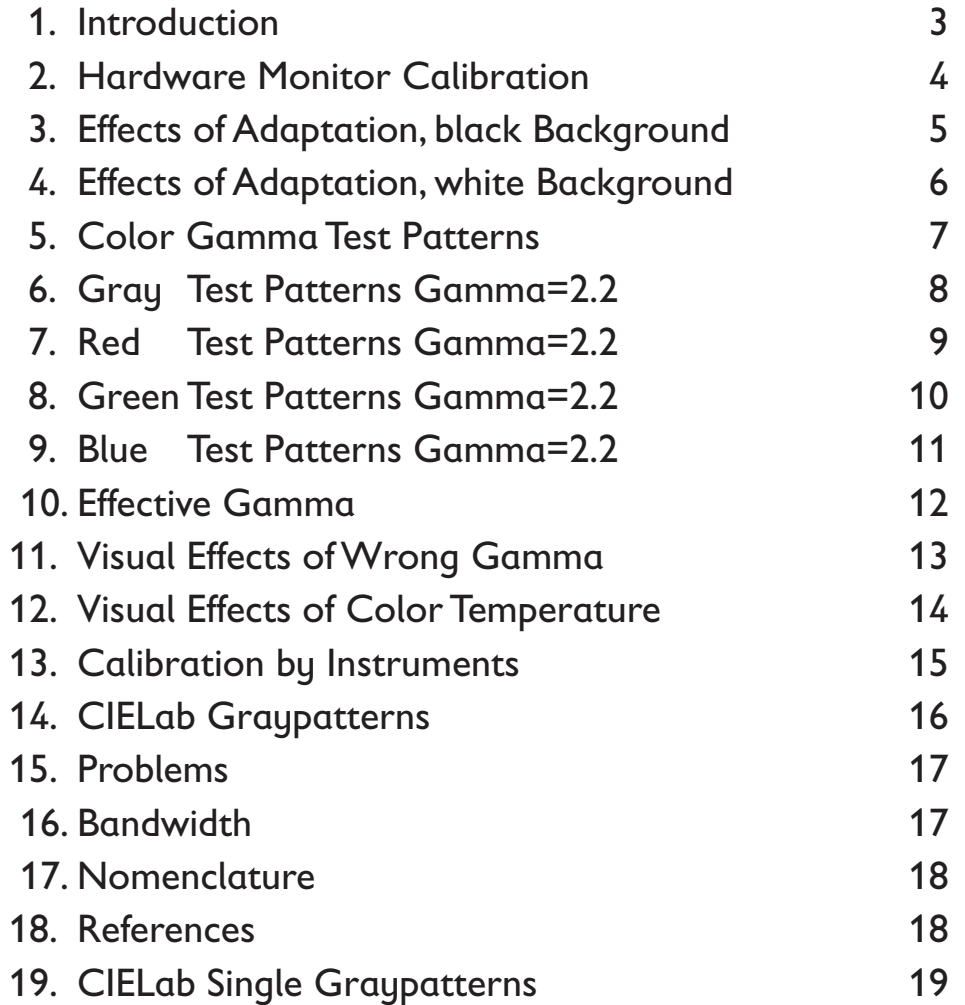

Use page number for jump to Table of Contents and zoom 100%

#### <span id="page-2-0"></span>1. Introduction

1. Einführung

The next page shows a simple procedure for the Hardware Monitor Calibration.

This is a reasonable method for all users who do not intend to apply Adobe Gamma.

It is also recommended in advance to the application of Adobe Gamma. Do not use the Hardware Calibration after Adobe Gamma has been already executed.

The Gamma test patterns are valid only for not smoothed images and zoom 100% or 200%.

Settings for Acrobat: Smooth text and line art, do not smooth images.

Page 5 shows the influence of the adaptation to a black background.

Altogether this works for modern CRT monitors with individual settings for RGB.

Use square and circle for geometry calibration.

Auf der nächsten Seite findet man ein einfaches Verfahren für die Hardware-Kalibrierung.

Dies ist eine sinnvolle Methode für alle Benutzer, die Adobe Gamma nicht verwenden wollen.

Hardware-Kalibrierung ist auch vor der Ausführung von Adobe Gamma zu empfehlen. Auf keinen Fall soll die Hardware-Kalibrierung nach Adobe Gamma vorgenommen werden.

Die Gamma Test Muster sind nur für nicht geglättete Bilder und Zoom 100% oder 200% gültig.

Einstellungen für Acrobat: Text glätten, Grafik glätten, Bilder nicht glätten.

Seite 5 zeigt den Einfluß der Adaption an einen dunklen Hintergrund.

Das Verfahren funktioniert für moderne Röhrenmonitore mit Einzeleinstellungen für RGB. Quadrat und Kreis helfen bei der geometrischen Kalibrierung.

<span id="page-3-0"></span>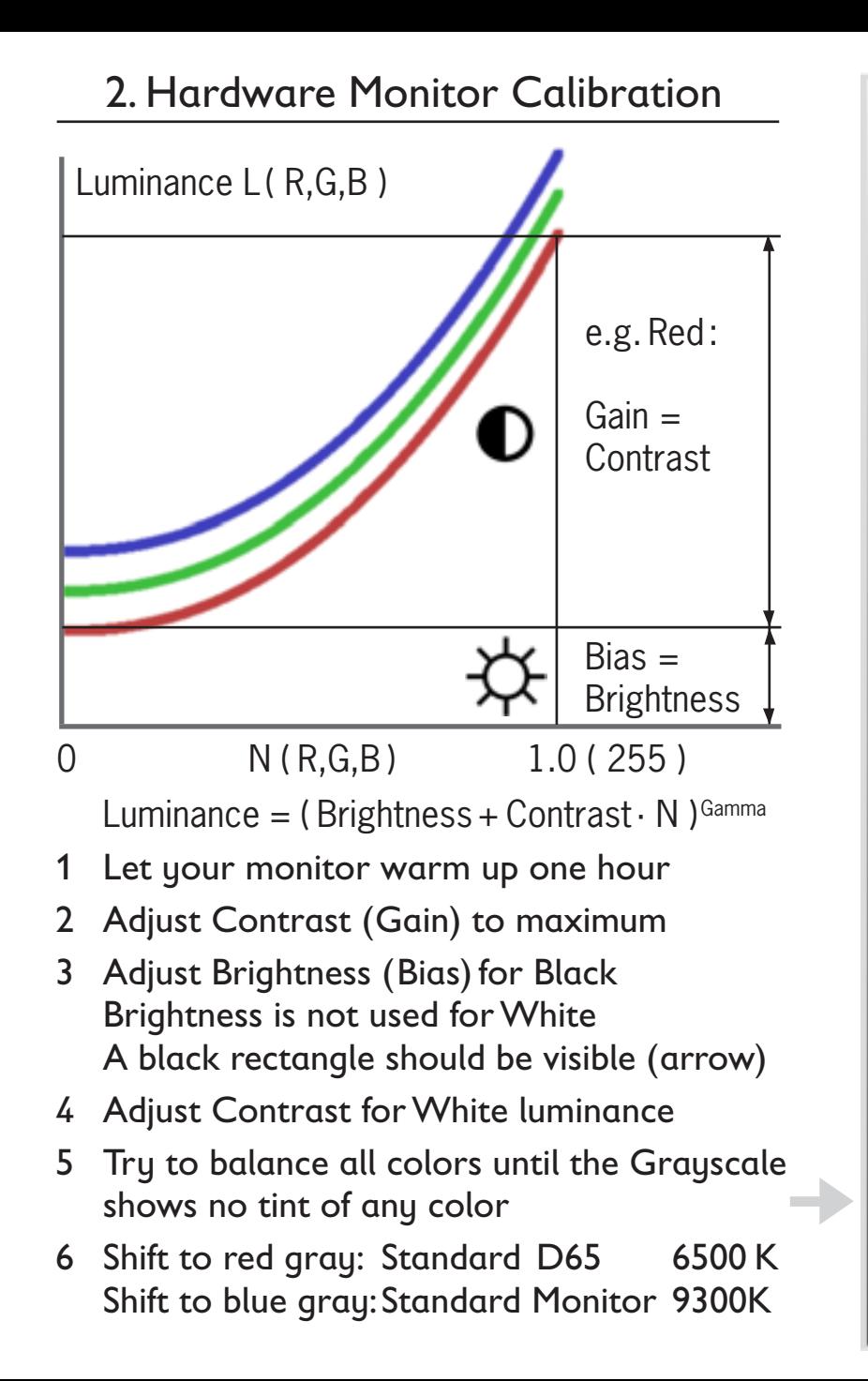

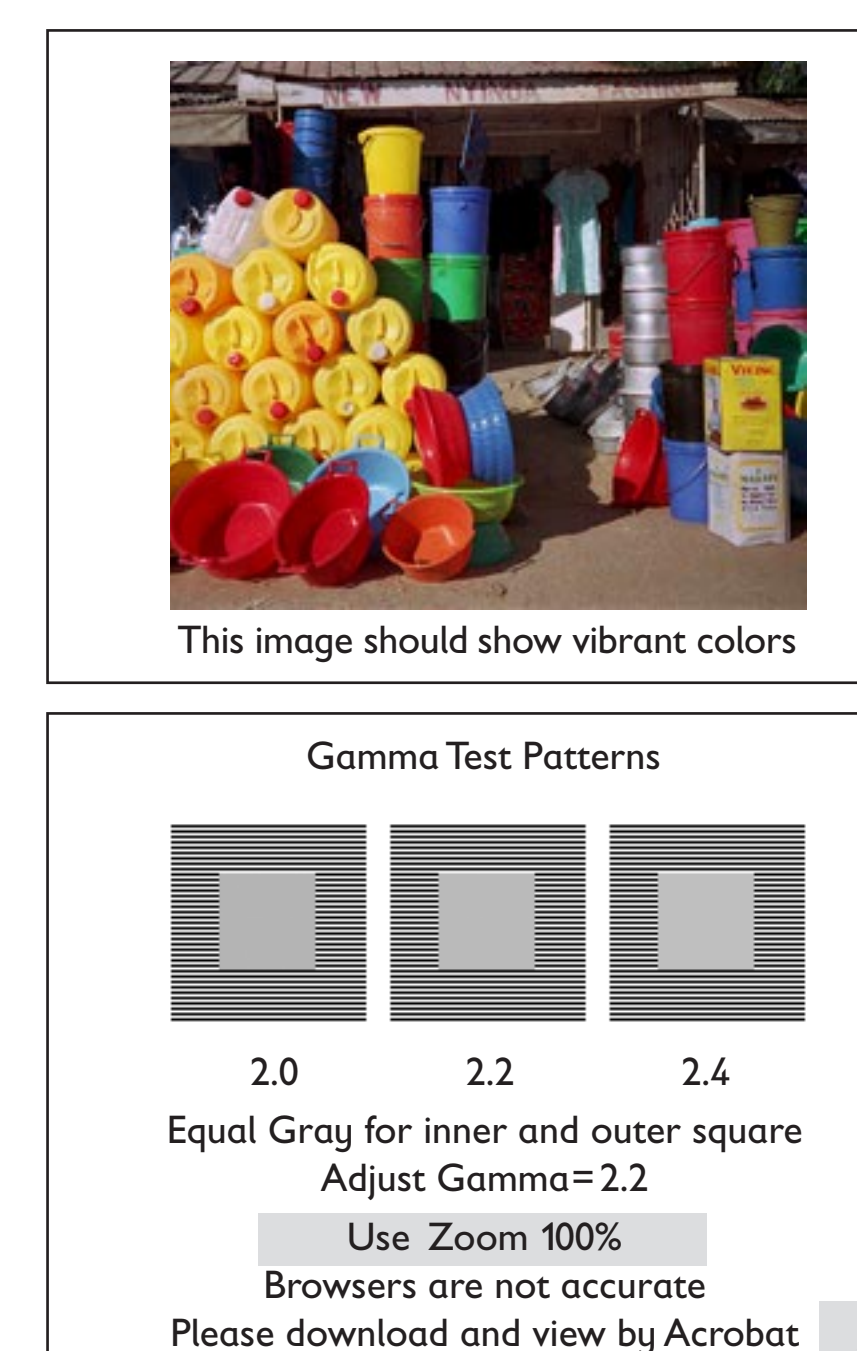

 $\overline{4}$ 

<span id="page-4-0"></span>3. Effects of Adaptation (Zoom 100%)

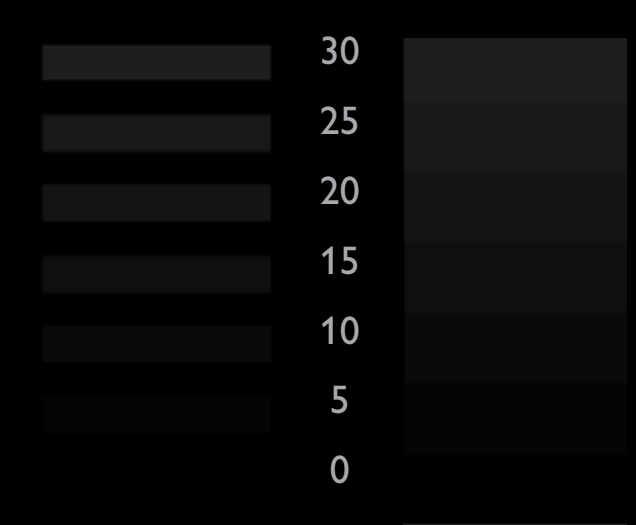

 

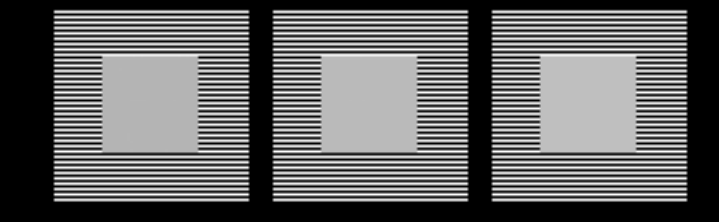

2.0 2.2 2.4

<span id="page-5-0"></span>4. Effects of Adaptation (Zoom 100%)

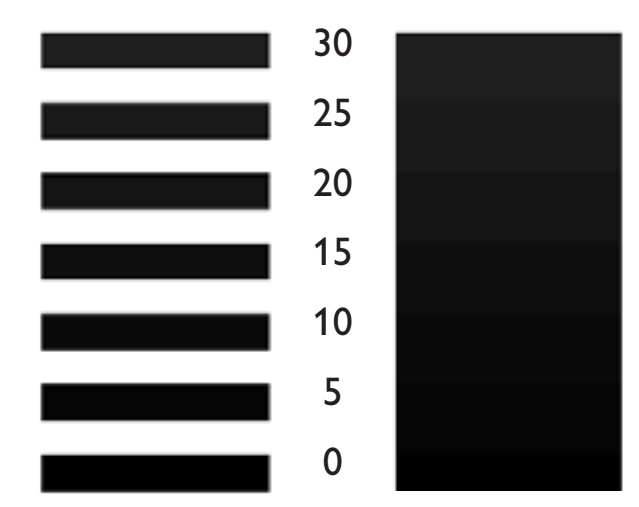

 

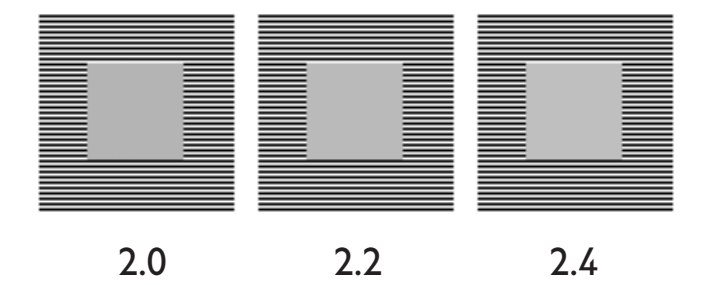

### <span id="page-6-0"></span>5. Color Gamma Test Patterns

Zoom 100%. Browsers are not accurate Please download and view by Acrobat

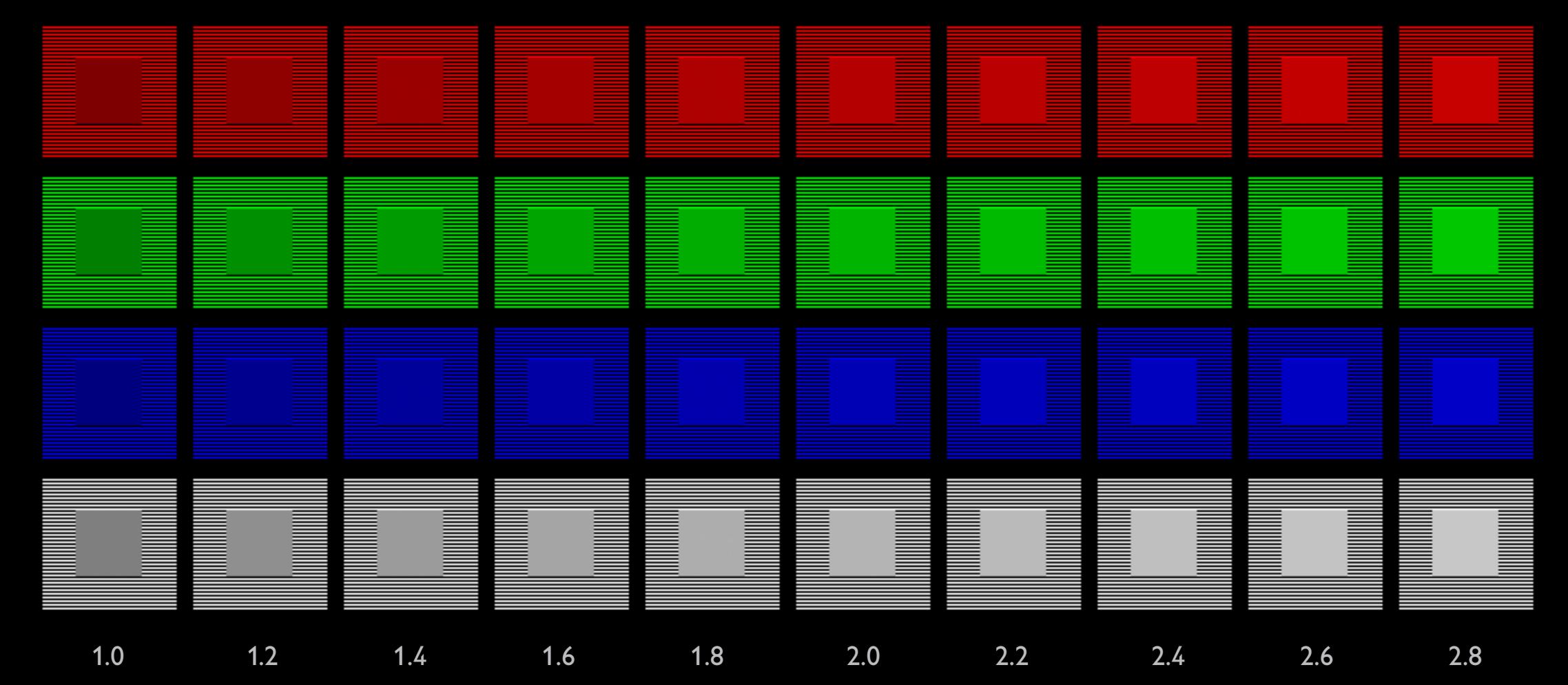

## <span id="page-7-0"></span>6. Gray Test Patterns for Gamma=2.2

Zoom 100%. Please use large viewing distance Zoom200% avoids minor deviations in the dot patterns These happen on cheap monitors because of low bandwidth

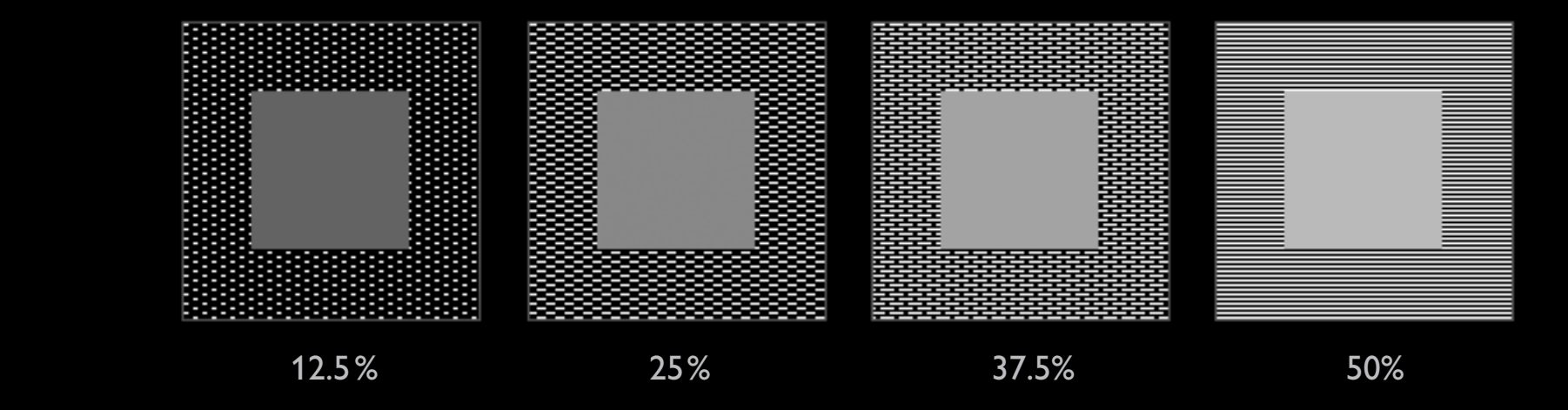

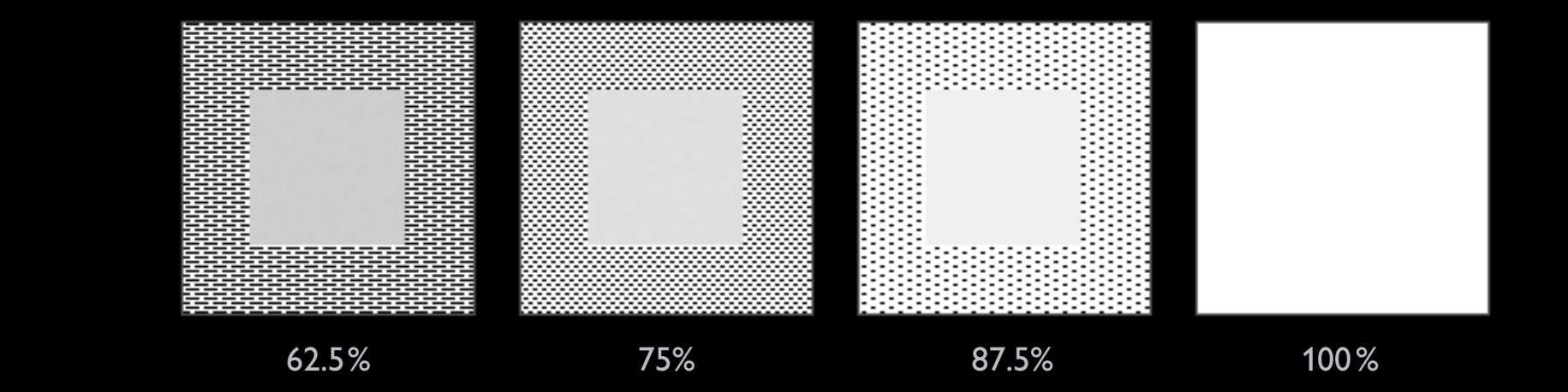

### <span id="page-8-0"></span>7. Red Test Patterns for Gamma=2.2

Zoom 100%. Please use large viewing distance Zoom200% avoids minor deviations in the dot patterns These happen on cheap monitors because of low bandwidth

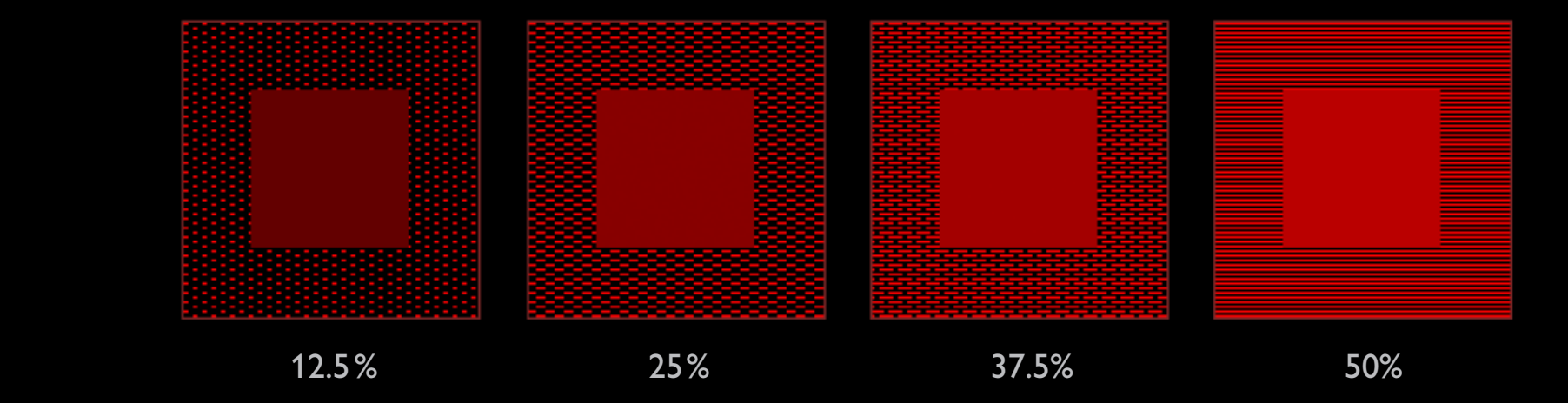

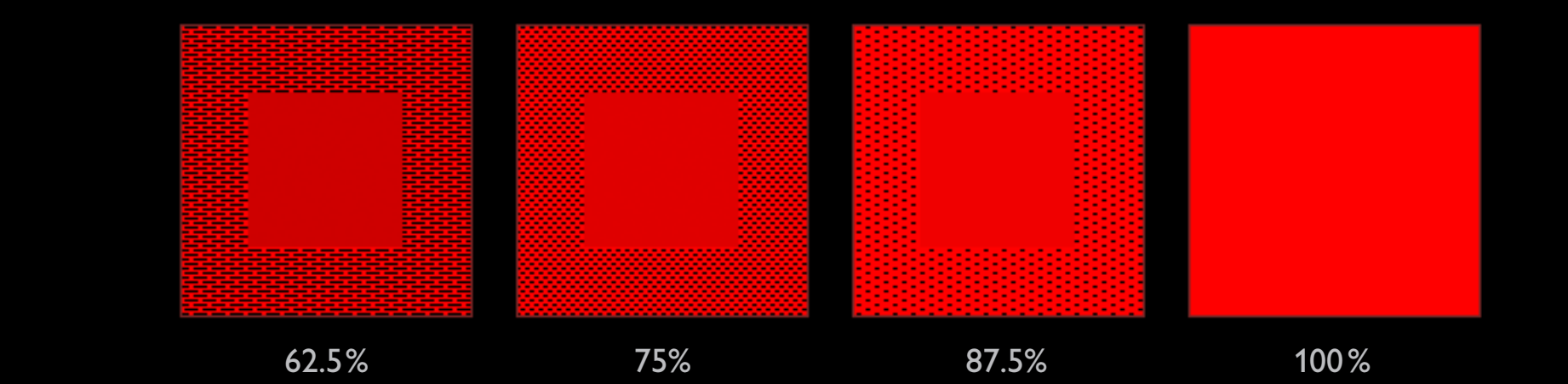

### <span id="page-9-0"></span>8. Green Test Patterns for Gamma=2.2

Zoom 100%. Please use large viewing distance Zoom200% avoids minor deviations in the dot patterns These happen on cheap monitors because of low bandwidth

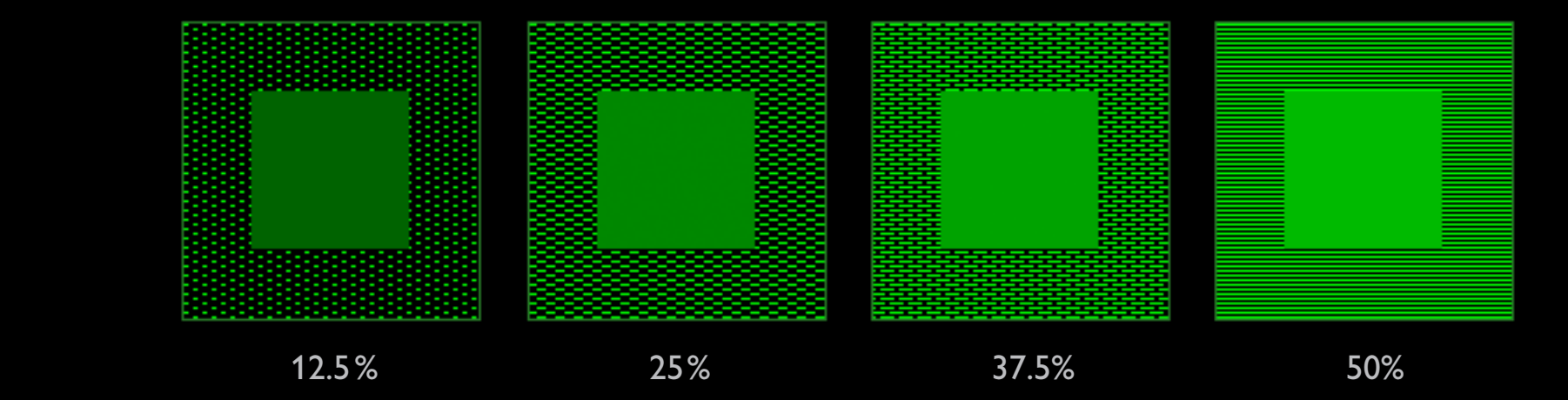

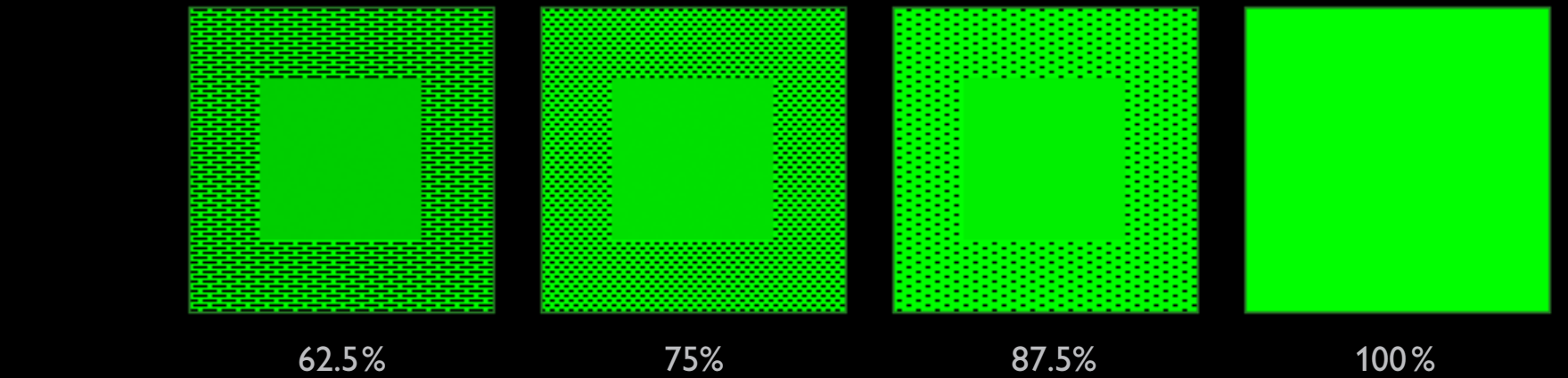

### <span id="page-10-0"></span>9. Blue Test Patterns for Gamma=2.2

Zoom 100%. Please use large viewing distance Zoom200% avoids minor deviations in the dot patterns These happen on cheap monitors because of low bandwidth

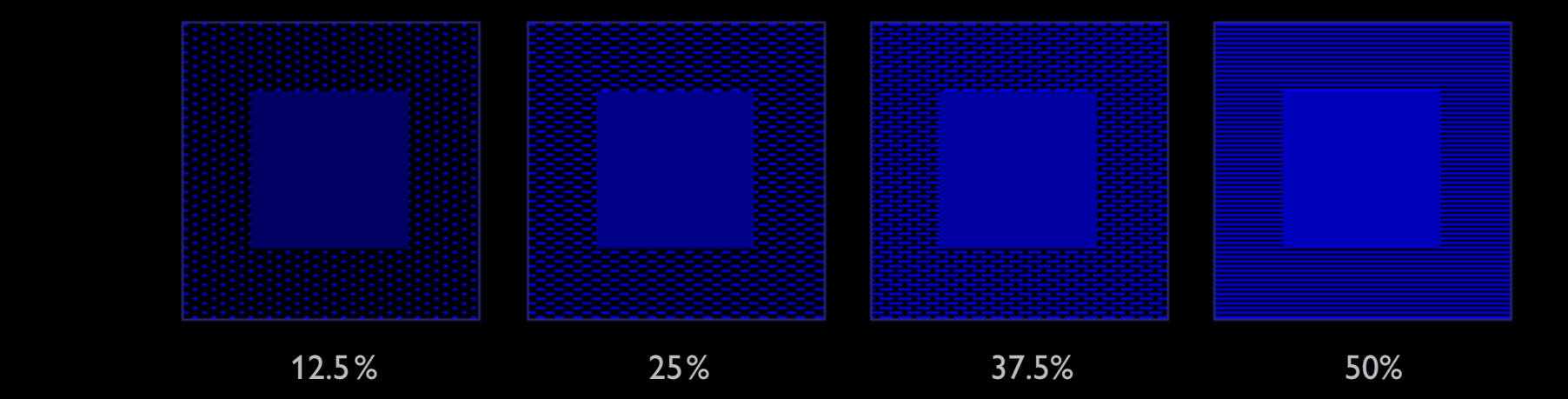

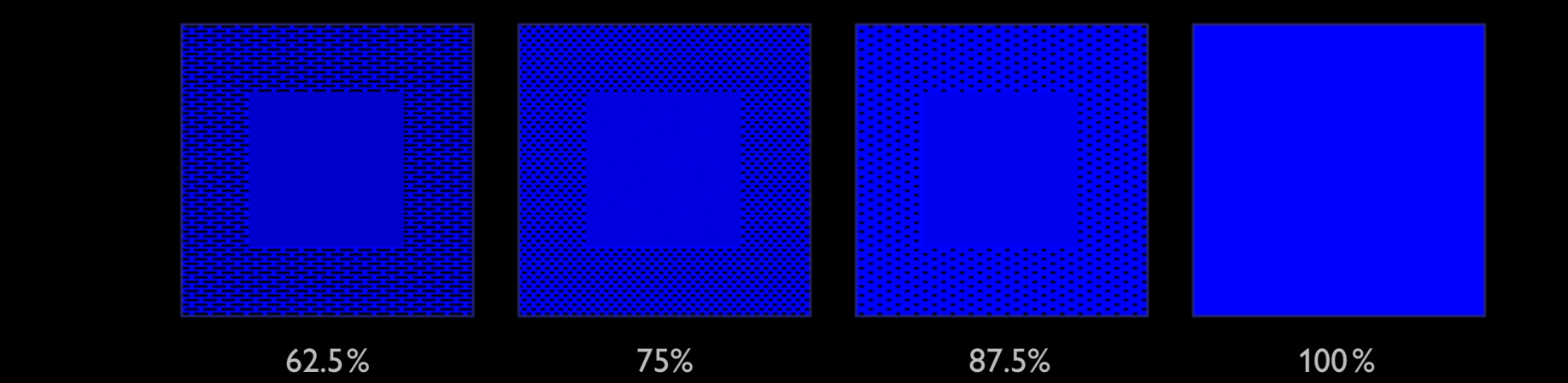

[11](#page-1-0)

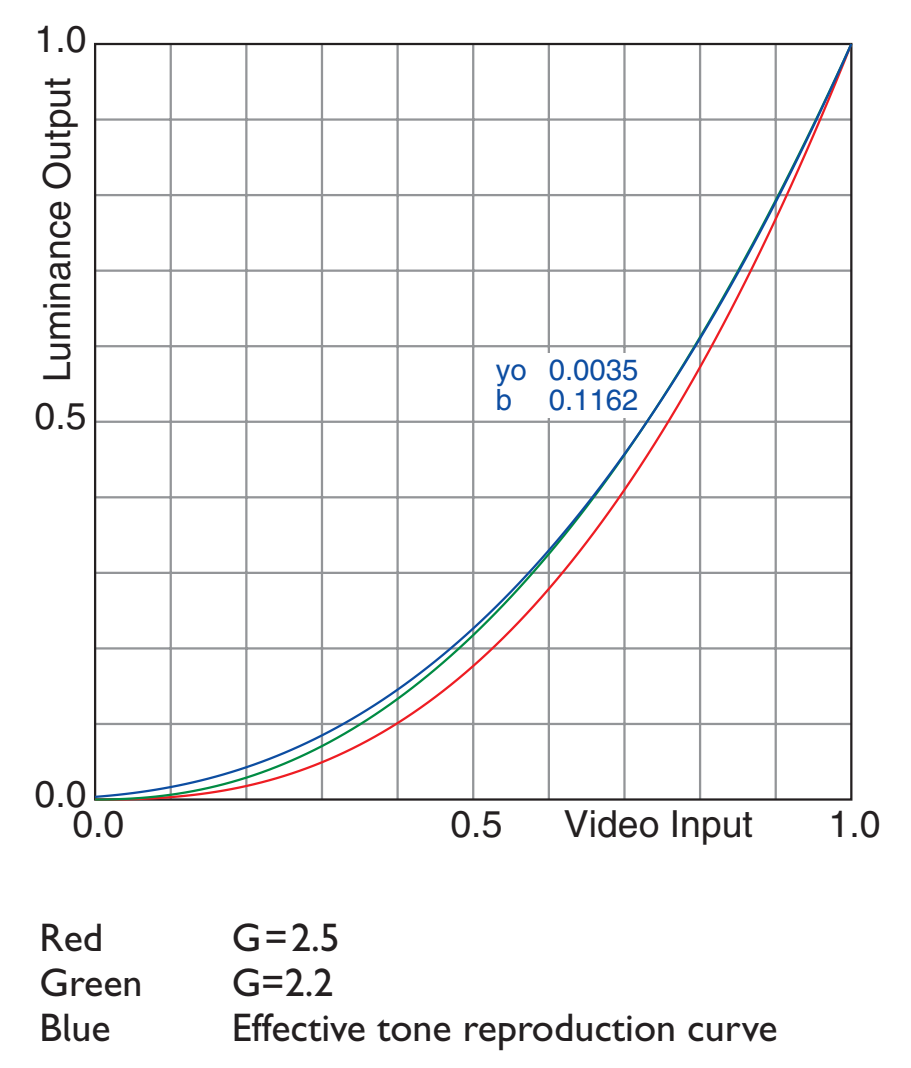

<span id="page-11-0"></span>This diagram shows tone reproduction curves for one channel of a CRT monitor. The video input x is normalized for 0...1 for any channel R, G, B=0...255. The luminance output  $y(x)$  is normalized for 0...1.

We assign 0 to black and 1 to the brightest available value.

A typical CRT monitor delivers the not normalized luminance  $L(x)=K(b+cx)^G$ , according to [9], but somewhat simplified.

The input offset b represents the brightness. c means contrast.

For varying brightness and contrast, the function can be written normalized by  $y(x)=(b+cx)^G/(b+c)^G$ .

For generic uncalibrated monitors we have about G=2.5. This is the red curve for b=0.

The green curve shows the intended or desired tone reproduction curve  $y_1(x) = x^{2.2}$ .

The maximal luminance is typically  $L_m$ =100cd/m<sup>2</sup>.The minimal luminance  $\mathsf{L}_{\mathsf{o}}$  is not zero but about  $0.5$ cd/m $^2$ , here  $0.35$ cd/m $^2$ .

b is calculated by  $y(0) = y_0 = L_0/L_m = b^G/(b+c)^G$ , which delivers

b=c/( $y_{\circ}^{-1/G}$ -1).

The blue curve is valid for  $y_{\circ}=$  0.0035 and c=1. The effective Gamma is near to  $2.2$ 

This shows that the effective tone reproduction curve is much affected by the black point settings.

Once the monitor is adjusted like here, then a further calibration by graphics card look-up tables (LUTs) does not require strong corrections.

Images are on PCs mostly optimized for Gamma=2.2. If the actual monitor is already calibrated, then the middle image should look correct.

Mac users have Gamma=1.8. They would see the image lighter, like the left image.

Users of uncalibrated monitors Gamma=2.6 would see the image darker, like the right image.

Best view zoom 100% / all backgrounds should be visible as rectangles

Gamma=1.8 Gamma=2.2 Gamma=2.6

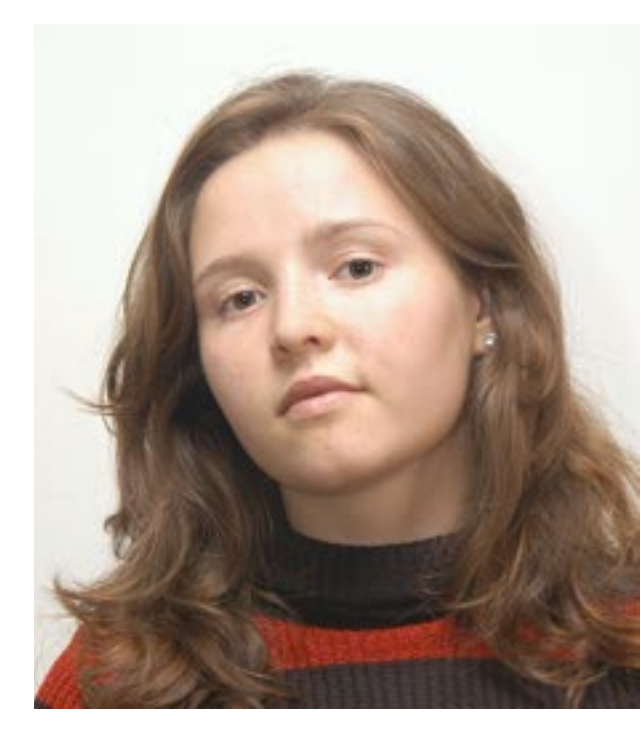

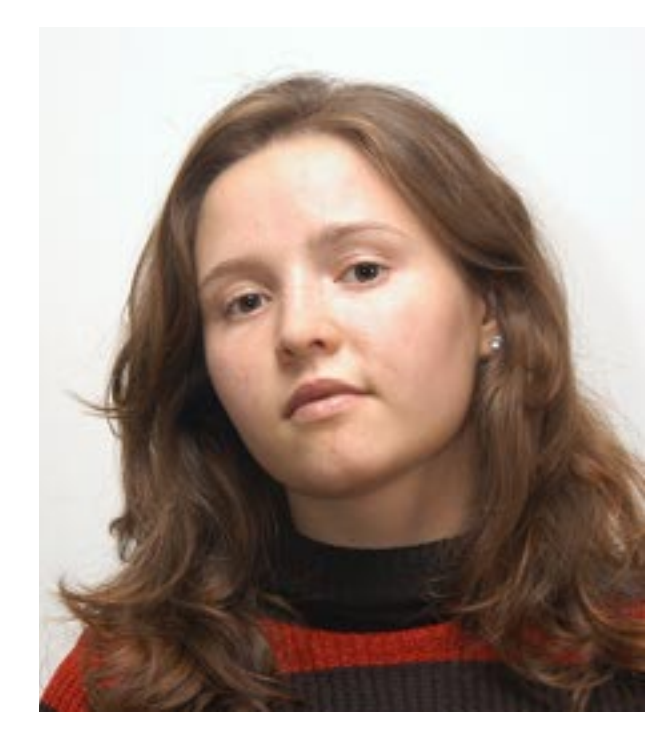

<span id="page-12-0"></span>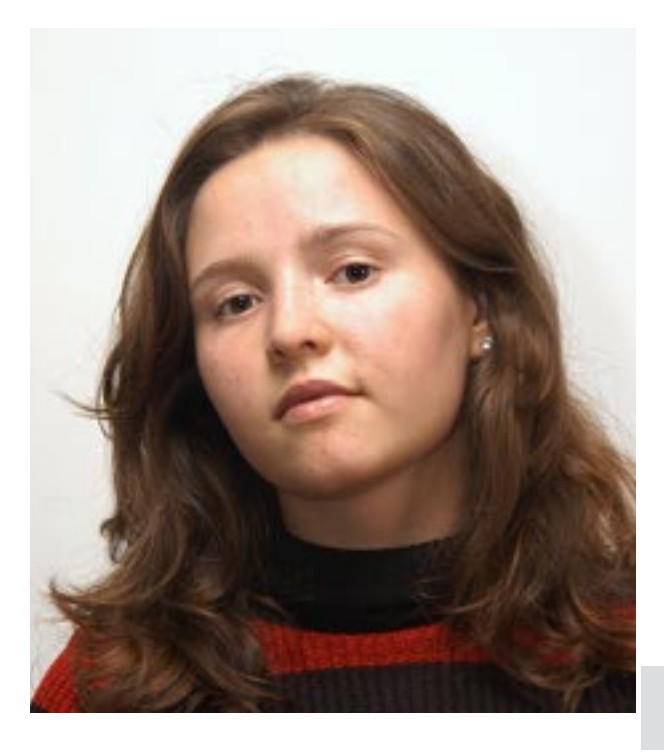

Test patterns for the color temperature are not available. If the monitor is already properly calibrated for D65 (6500K), which is widely accepted as a standard, then we can simulate the effect of other color temperatures. The middle image should look as expected in D65. The left simulates D50(5000K), the right D93(9300K). In order to preserve the lightness, only the highlights were downscaled for maxima at 255 for Red (left) and Blue (right). The effects look exaggerated, but measurements of the background, which is almost neutrally gray in D65, show left 5055K, middle 6573K and right 9157K (measured by X-Rite Monitor Calibrator). For a full size image one would adapt to expected colors (memory colors) and to the uniform background. The image would not look as red-ish or blue-ish, but still different. Blow up the right image by zoom 600% and wait.

<span id="page-13-0"></span>Best view zoom 100% / all backgrounds should be visible as rectangles

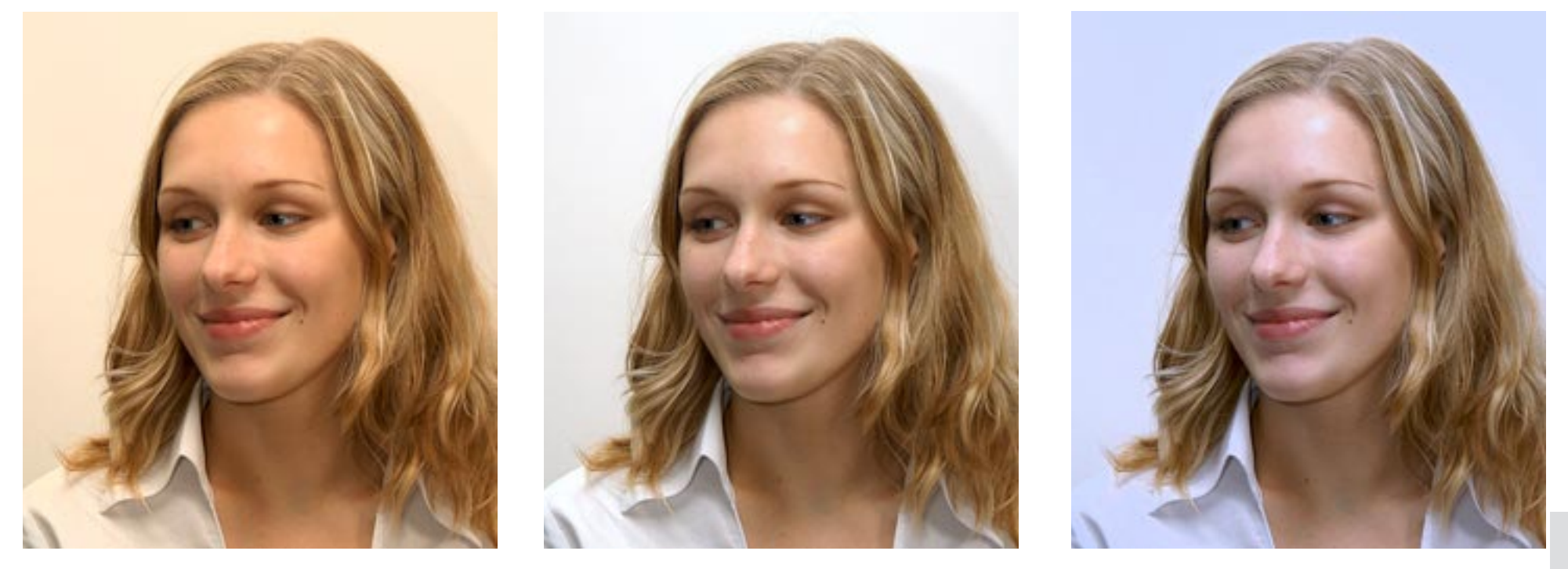

<span id="page-14-0"></span>These remarks refer especially to X- Rite Monitor Calibrator (former name Optimizer). This instrument can apply Software Calibration by LUTs and measure a Profile for the transfer function between Video RAM and Monitor Luminance. Software Calibration defines very precisely the shape of the curves L(N) and therefore the Effective Gamma values for R, G and B.

In the measurement diagrams the curves L(N) are always shown like curve C .

Pure Hardware Calibration is a tedious process of trial and error, until the perceptual correctness, equal curves R(N), G(N), B(N), a common Gamma value and an intended color temperature are achieved. Lower Effective Gamma values will result if the Brightness is increased and the Contrast is decreased for the same visual lightness.

A higher color temperature results from increased Contrast for Blue and decreased Contrast for Red.

For any adjustment, the monitor should be warmed up for one hour. The instrument has to be calibrated actually.

Starting with 'native' monitor settings, which are in the region of 9300K and Gamma=2.5..2.6, can result in a poor calibration by instruments.

The calibration for D65 produces always a darker monitor, this cannot be avoided. The monitor is analyzed for bright settings, but the characteristics are a little different for darker settings. A simple forward calculation for the corrections is not safe.

An adjustment by hardware towards the desired appearance improves the accuracy dramatically: Reduce Contrast for RGB equally, increase Contrast for R and decrease for B then, until the uncalibrated monitor looks nearly like the calibrated.

Achieved accuracies are in the region 50K and 0.01 for Gamma.

<span id="page-15-0"></span>The CIELab Graypatterns can be used for the final test if an instrument is available. The grays are numbered by L\* values and packed into the PDF as LAB colors. For tests by Photoshop use mode Lab. For small values L\*<9 we have L\*=9 Y (L\*, Y=0...100). Single Graypatterns are in chapter 19. The HTML version is converted into sRGB.

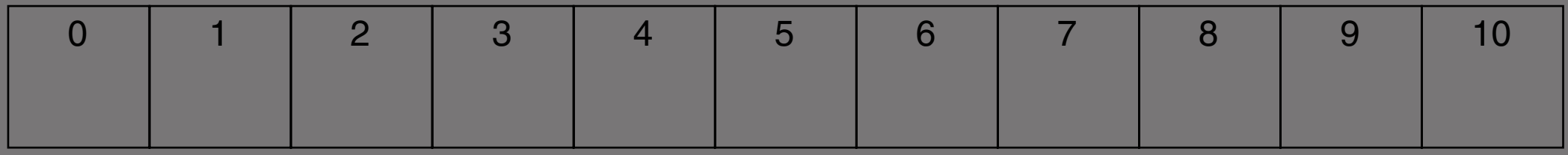

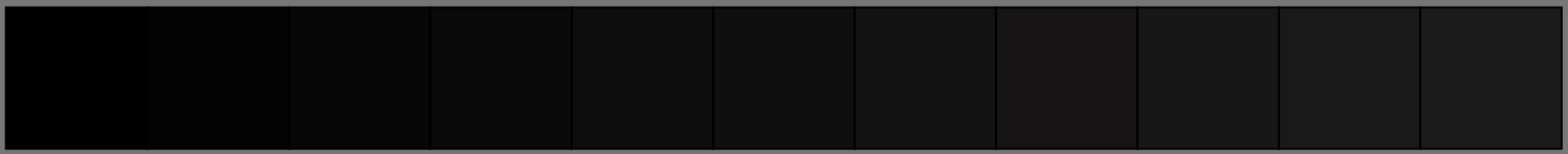

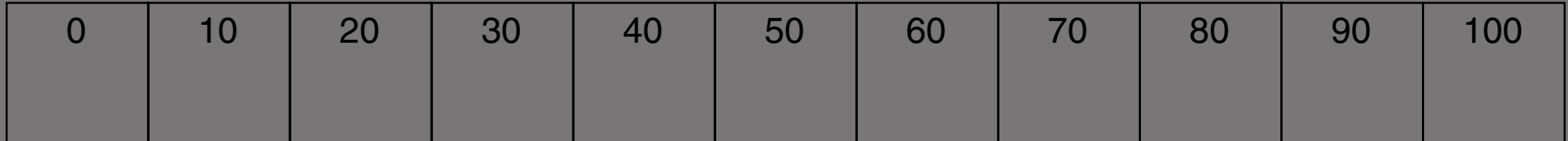

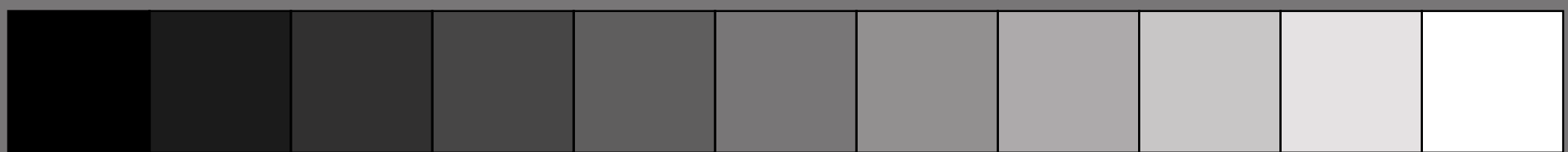

Software Calibration does not work

As mentioned above, any Software Calibration needs programmable TrueColor Lookup-Tables (three channels) on the graphics card and appropriate drivers.

Software Calibration does not work in some situations:

#### DOS

Windows NT Old graphics cards

Matrox G400AGP , G450AGP It depends on the Hardware Acceleration (HA) HA= 0% No calibration HA= 100% All functions

HA= 66% May work

No calibration means

Adobe Gamma and other tools can measure a profile, but they cannot calibrate. It´s obvious because the color of the screen does not change. One may get a profile for a badly adjusted monitor.

In this case one should use Hardware Calibration.

<span id="page-16-1"></span><span id="page-16-0"></span>Low bandwidth, page 8:

The large dot patterns consist of black and white pixels, independent of Gamma. The appearance of the inner gray squares depends on Gamma.

Video signal amplifiers cannot reproduce signal jumps from 0.0V to 0.7V in infinite short time.

The transisition time is shorter for a larger bandwidth.

The bandwidth itself is the difference of the upper and the lower cut-off frequencies.

Simplified: the upper cut-off frequency. Here we have the signal attenuation 0.707 instead of 1.0 .

For zoom 200% at least 4 coherent black or white pixels are shown in a row, therefore the transition time is less relevant.

The bandwidth is also affected by Moiré reduction: low-pass filters may reduce the bandwidth further.

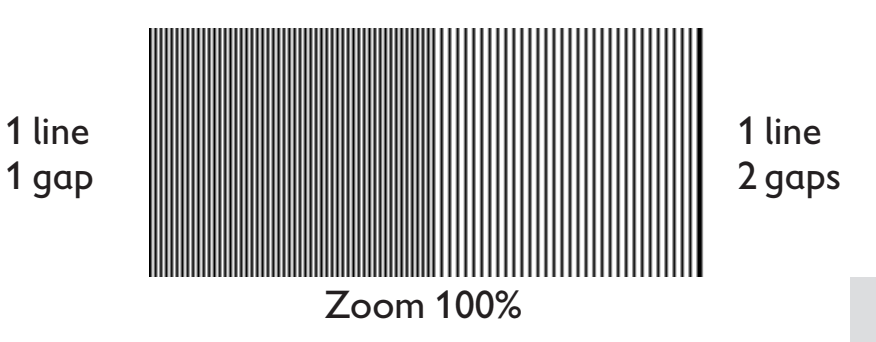

#### Luminance

Luminous intensity per area, a measurable quantity

#### **Brightness**

Attribute of a visual sensation, according to which an area appears to exhibit more or less light Also the adjustment input for a monitor

#### Lightness

The brightness of an area judged relative to the brigh tness of a similarly illuminated area that appears to be white or highly transmitting

#### Color Temperature

Represents a typical white

- 5000K More red, less blue, daylight for prints
- 6500K Normal impression, daylight Standard for monitor image processing
- 9300K Less red, more blue, cold impression Standard for uncalibrated monitors

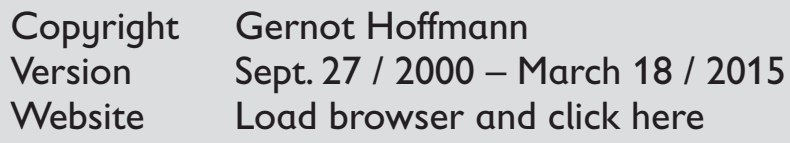

- <span id="page-17-0"></span>[1] R.W.G.Hunt Measuring Colour Fountain Press England, 1998
- [2] [Everything about Color and Computers](http://www.efg2.com) [http://www.efg2.co](http://www.efg2.com) m
- [3] [M.Nielsen + M.Stokes](http://www.srgb.com/c55.pdf) [The Creation of the sRGB ICC Profile](http://www.srgb.com/c55.pdf) <http://www.srgb.com/c55.pdf> [Year unknown, after 199](http://www.srgb.com/c55.pdf) 8
- [4] [International Color Consortium](http://www.color.org) [http://www.color.or](http://www.color.org) g
- [5] [T.Autiokari](http://www.aim-dtp.net) [Accurate Image Processing](http://www.aim-dtp.net) [http://www.aim](http://www.aim-dtp.net) -dtp.net [200](http://www.aim-dtp.net) 1
- [6] G.Hoffmann CIELab Color Space http://docs [-hoffmann.de/cielab03022003.pd](http://docs-hoffmann.de/cielab03022003.pdf) f
- [7] G.Hoffmann CIE (1931) Color Space http://docs [-hoffmann.de/ciexyz290800.pd](http://docs-hoffmann.de/ciexyz290800.pdf) f
- [8] This doc by HTML http://docs [-hoffmann.de/caltutor.htm](http://docs-hoffmann.de/caltutor.html) l
- [9] R.S.Berns + N.Katoh Methods for characterizing displays in P.Green + L.MacDonald (Editors) Color Engineering John Wiley& Sons, 2003

This doc http://docs [-hoffmann.de/caltutor270900.pd](http://docs-hoffmann.de/caltutor270900.pdf) f 19.000 CIELab Single Graypatterns

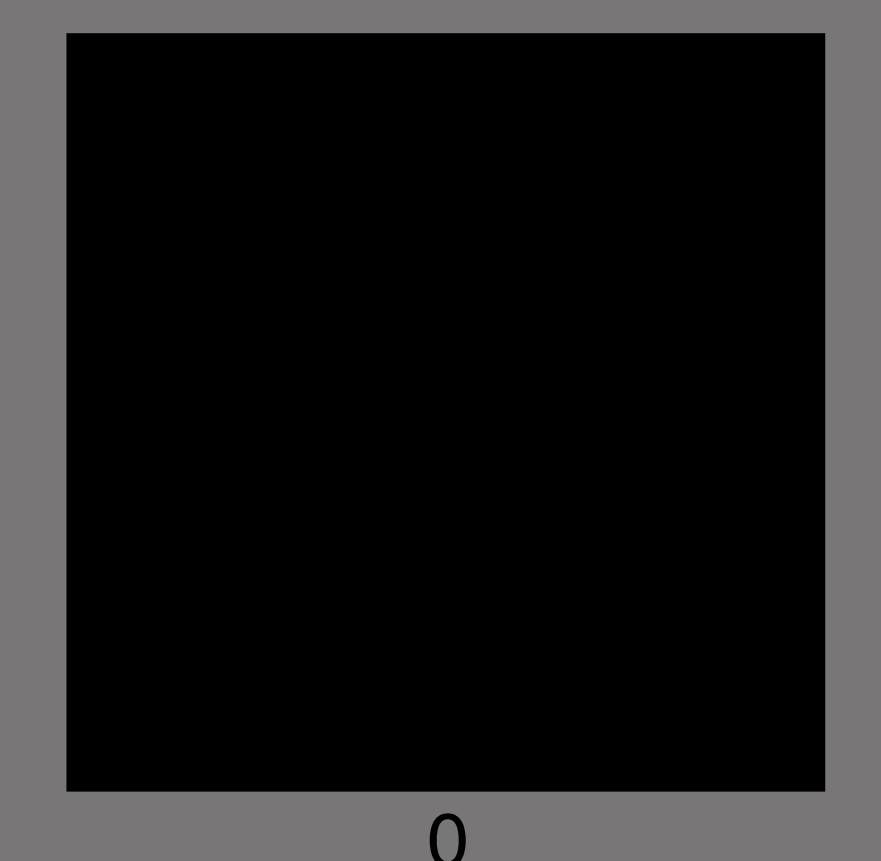

19.001 CIELab Single Graypatterns

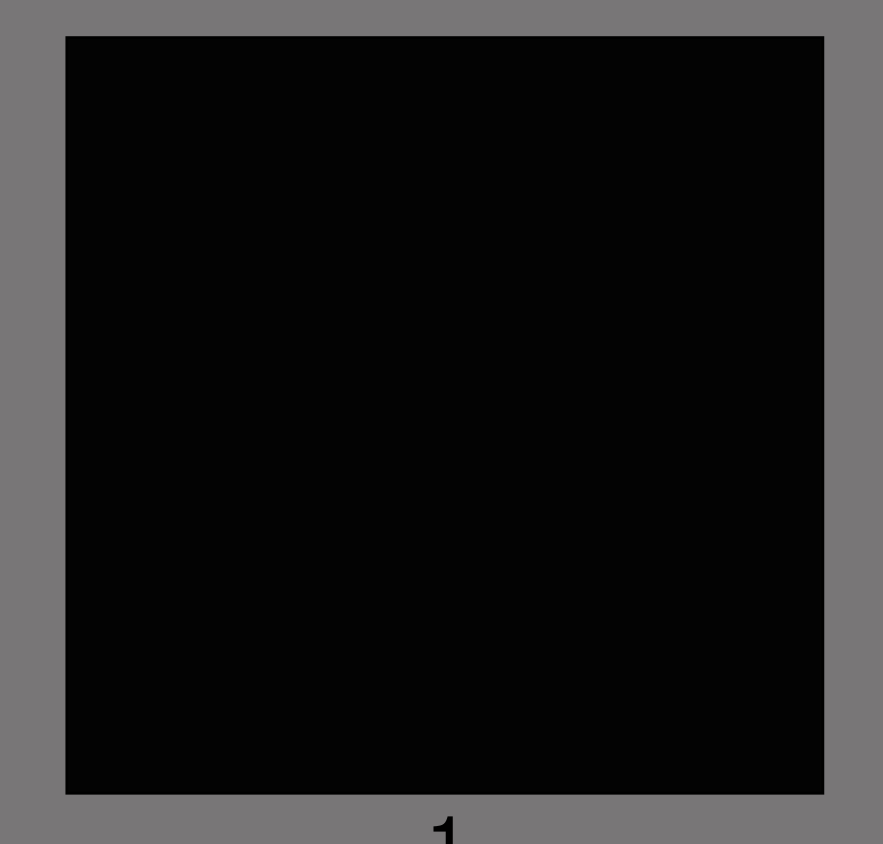

19.002 CIELab Single Graypatterns

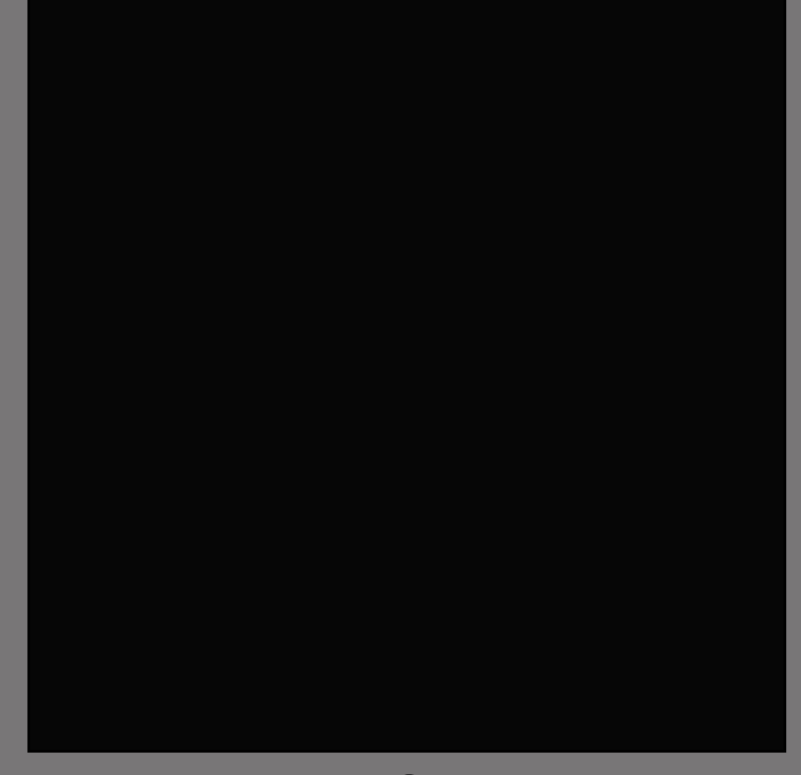

19.003 CIELab Single Graypatterns

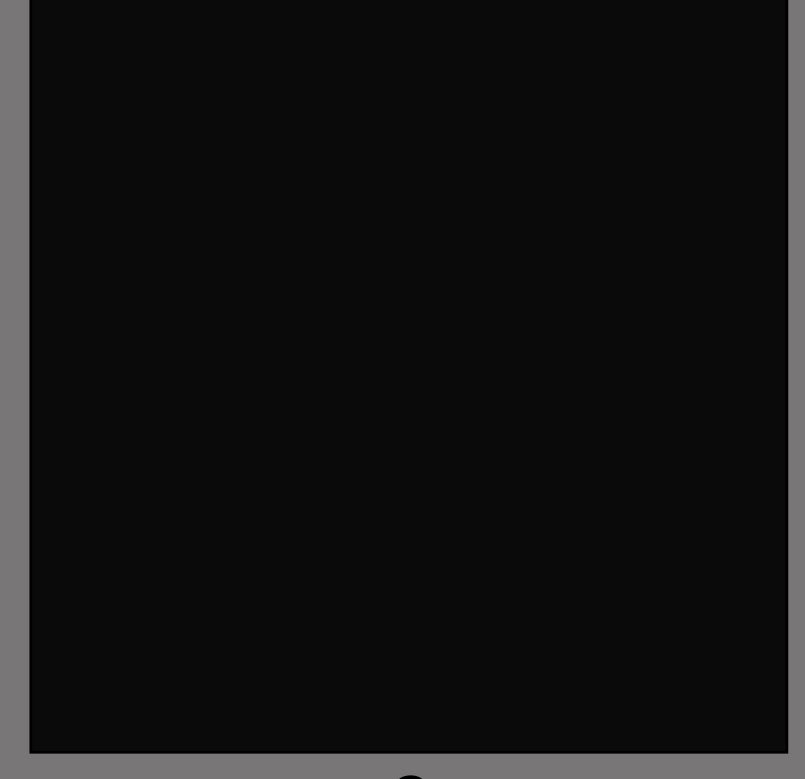

19.004 CIELab Single Graypatterns

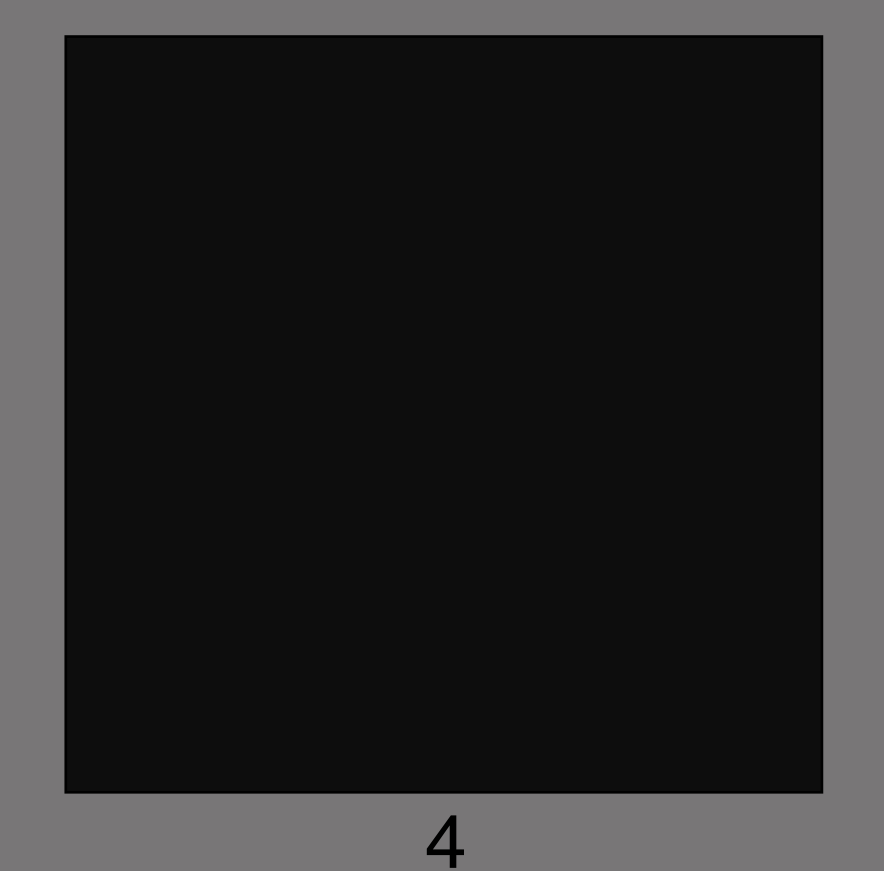

19.005 CIELab Single Graypatterns

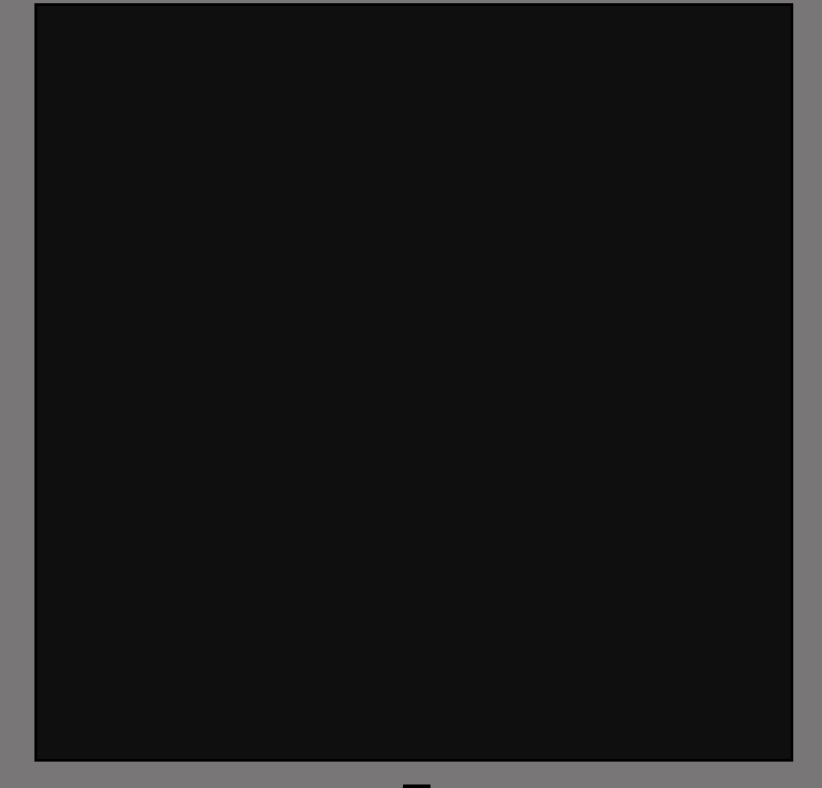

19.006 CIELab Single Graypatterns

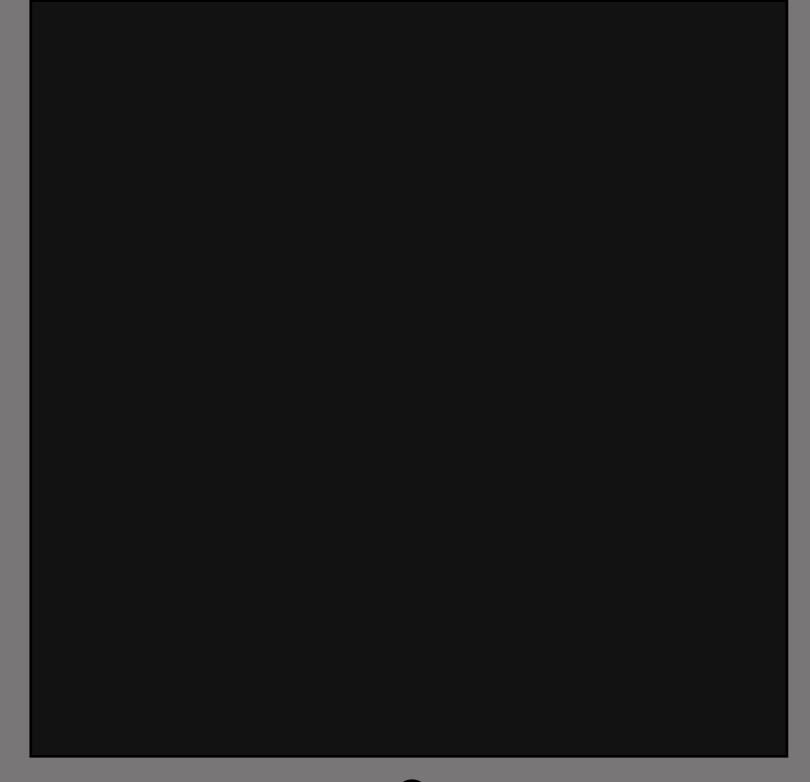

19.007 CIELab Single Graypatterns

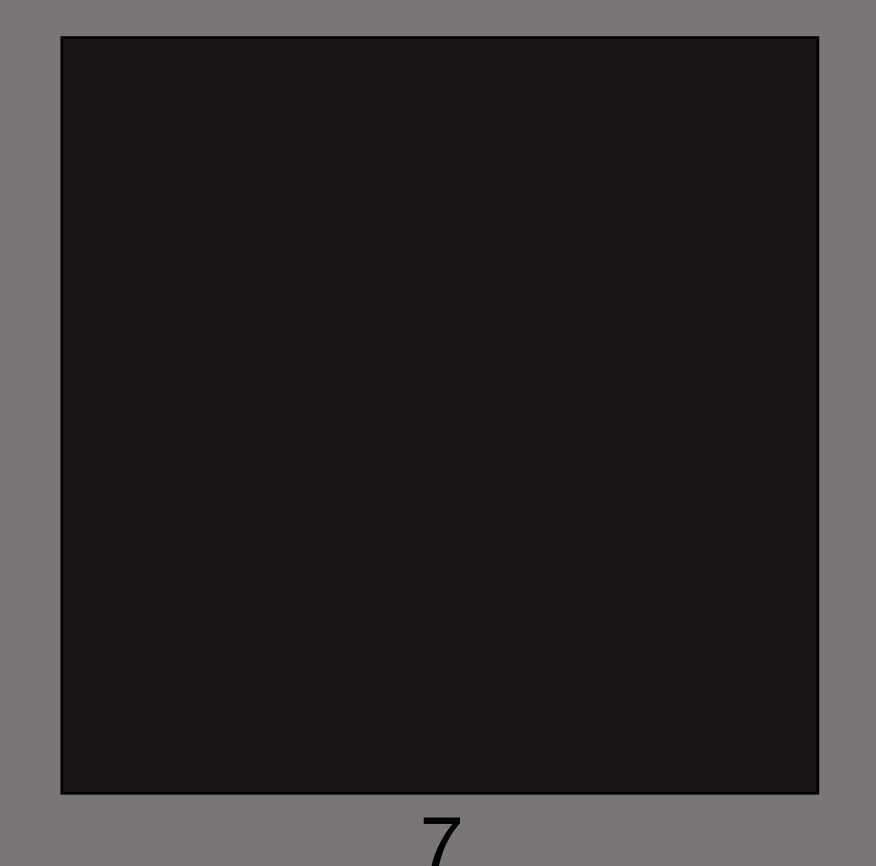

19.008 CIELab Single Graypatterns

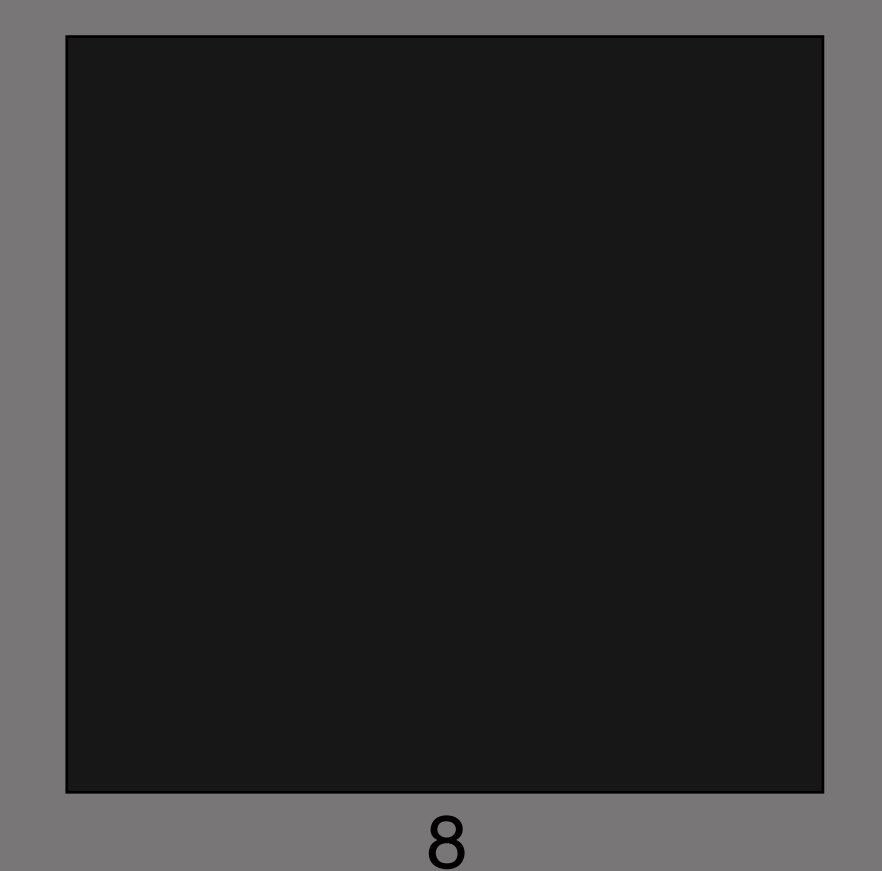

19.009 CIELab Single Graypatterns

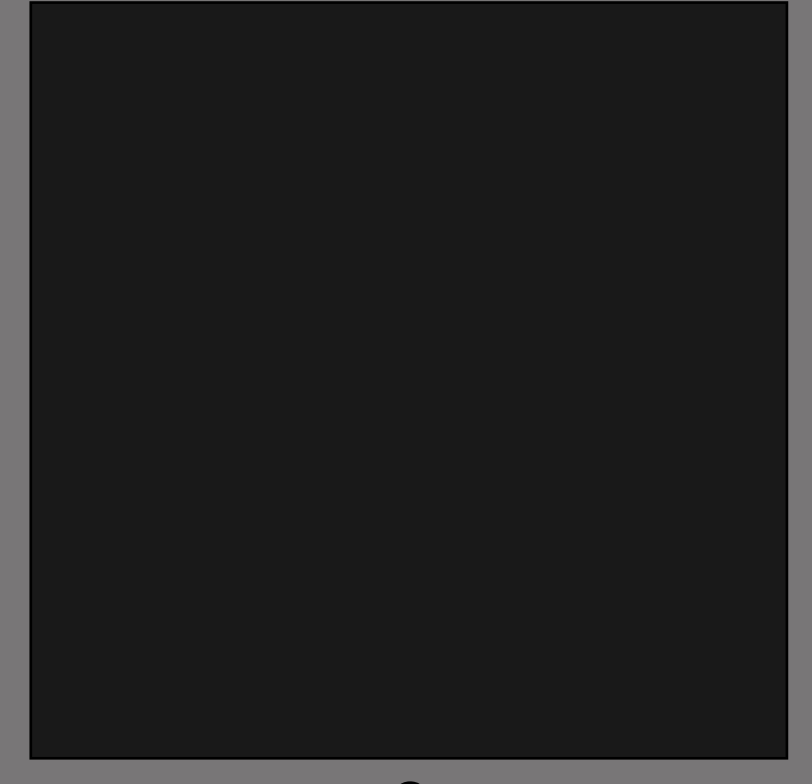

19.010 CIELab Single Graypatterns

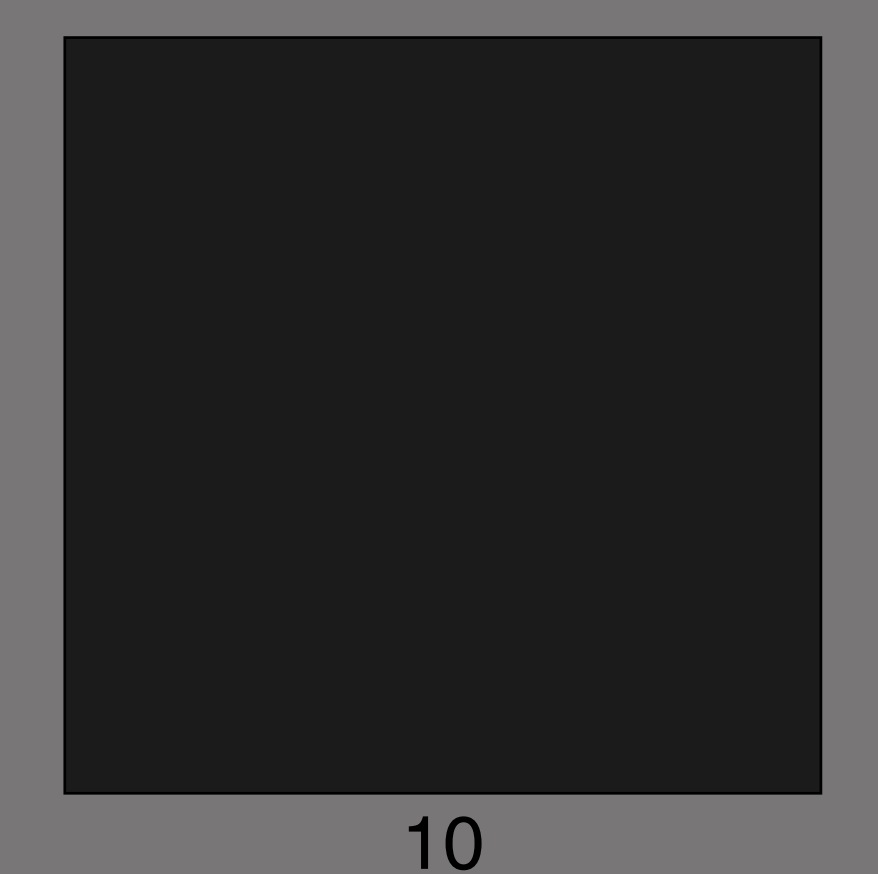

19.020 CIELab Single Graypatterns

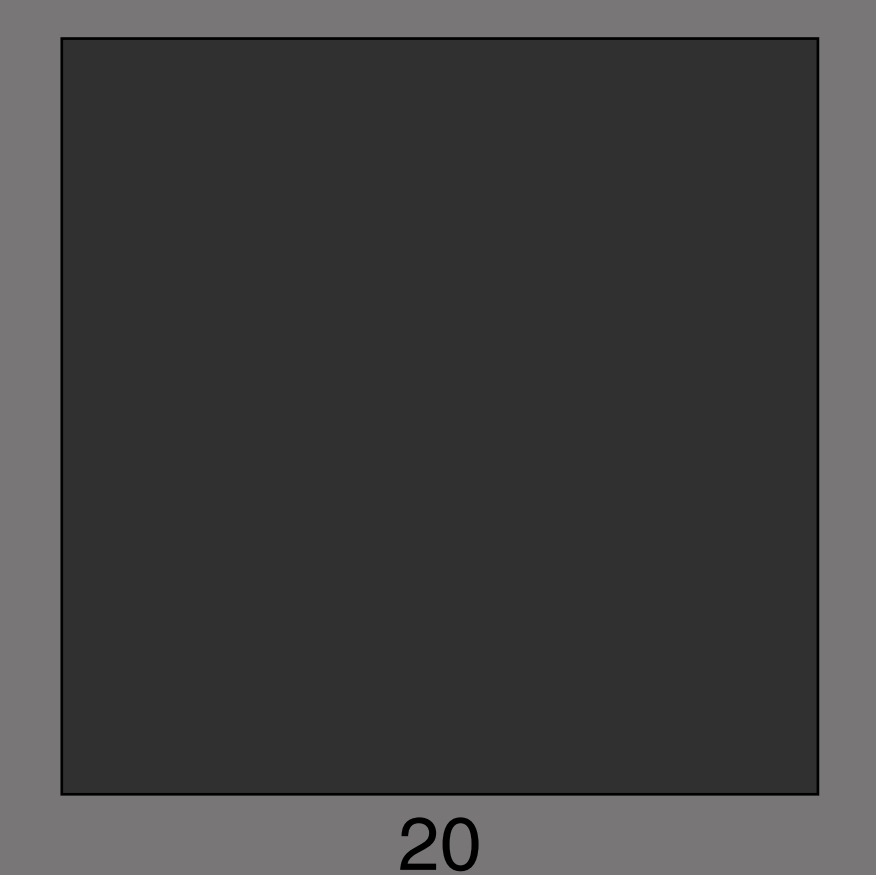

19.030 CIELab Single Graypatterns

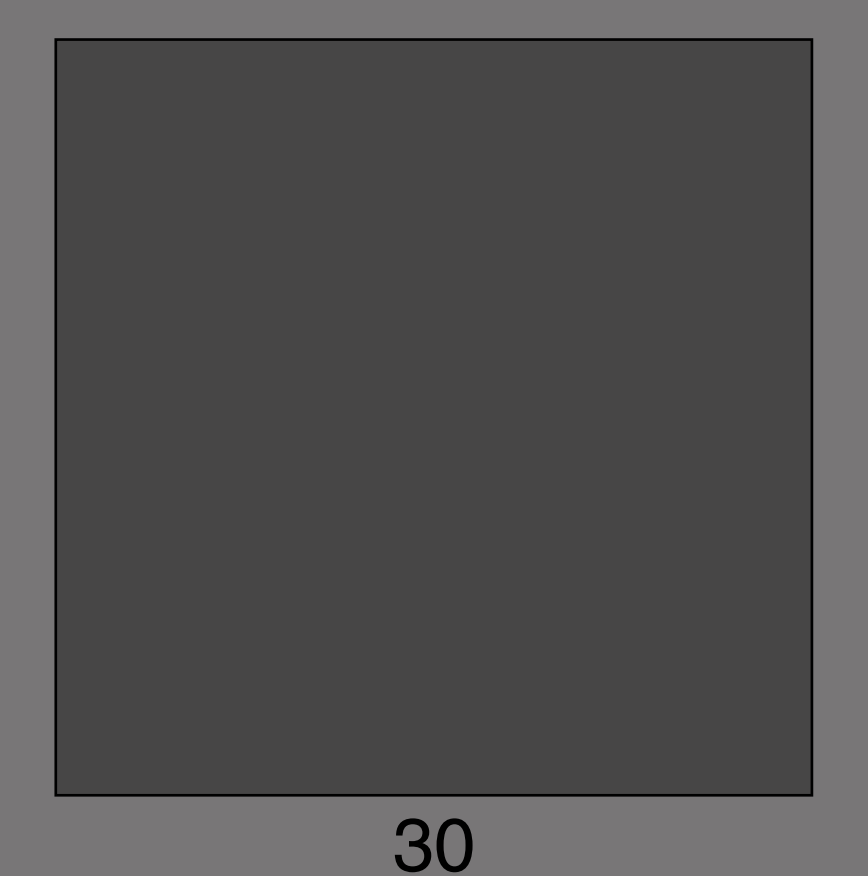

19.040 CIELab Single Graypatterns

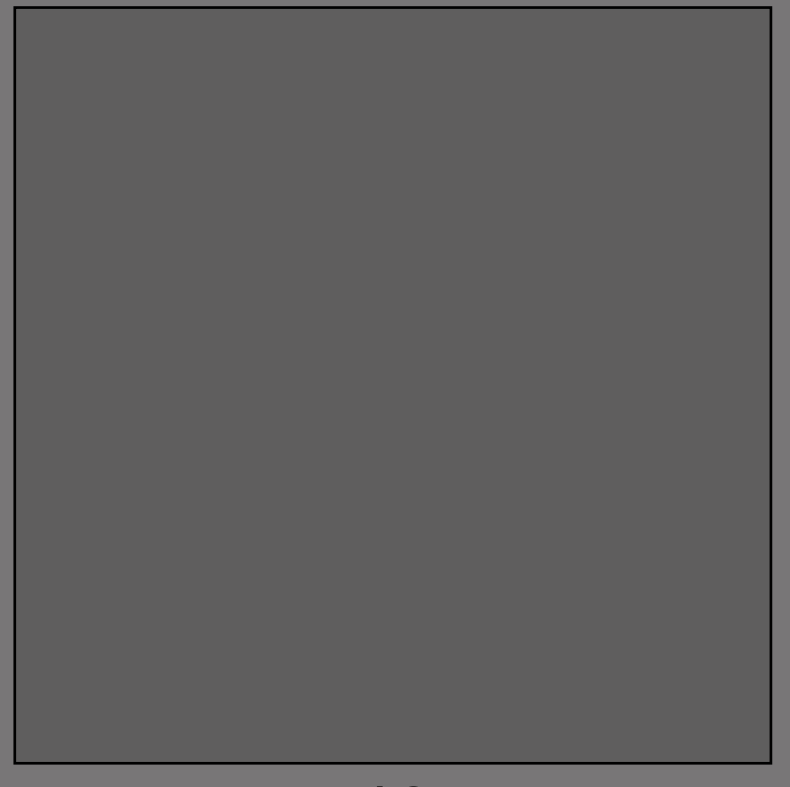

19.050 CIELab Single Graypatterns

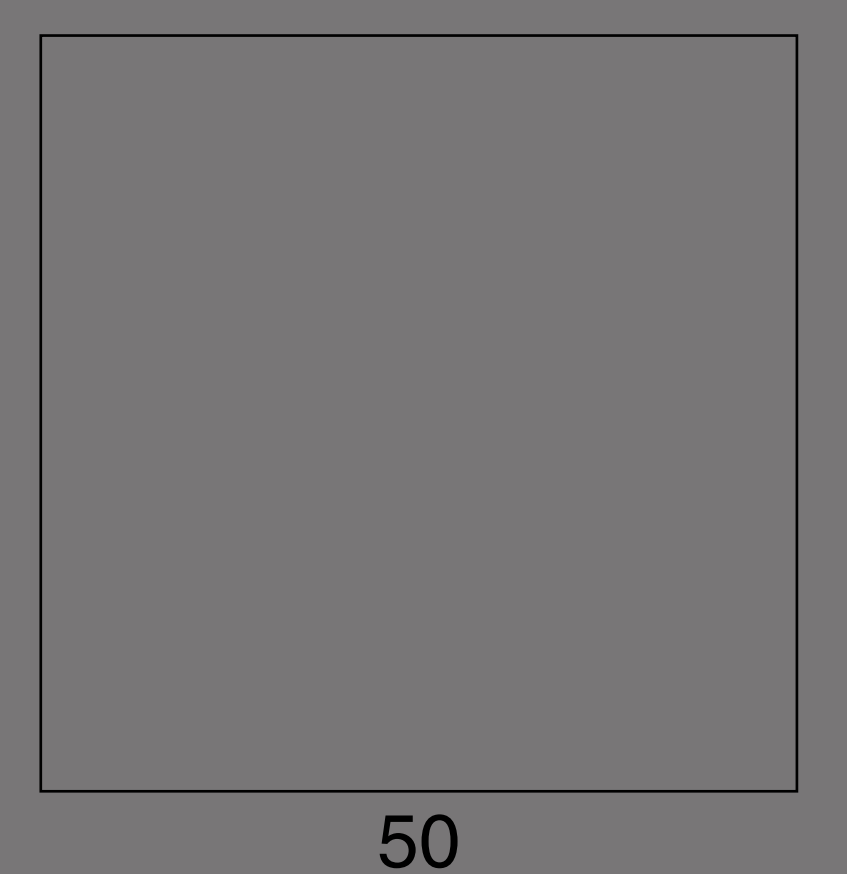

19.060 CIELab Single Graypatterns

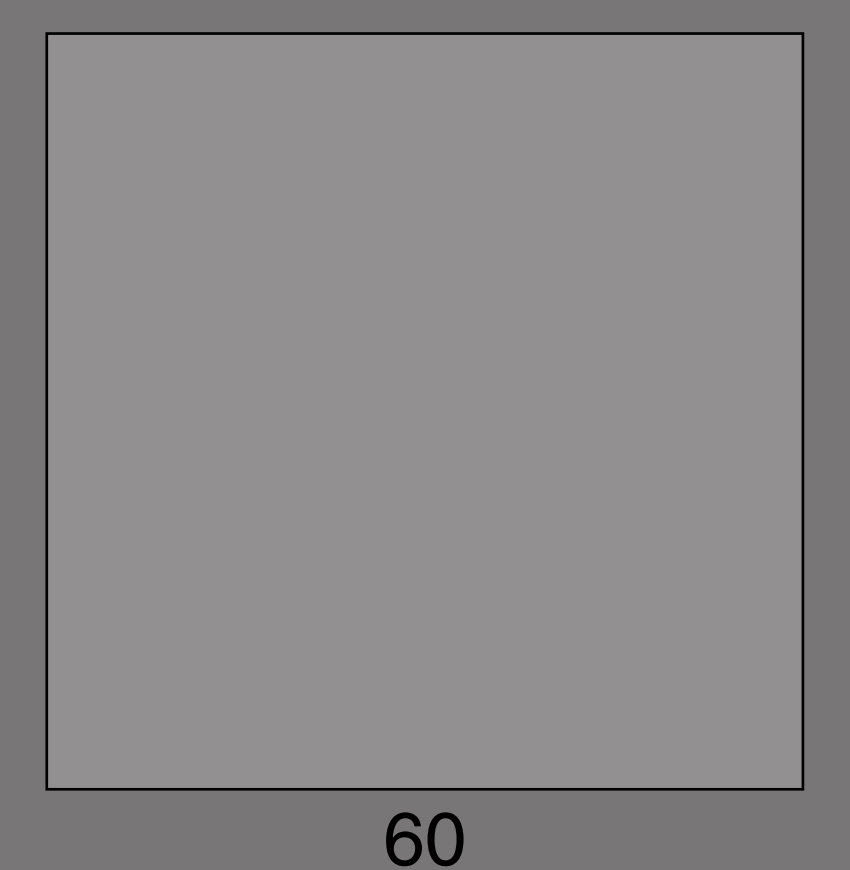

19.070 CIELab Single Graypatterns

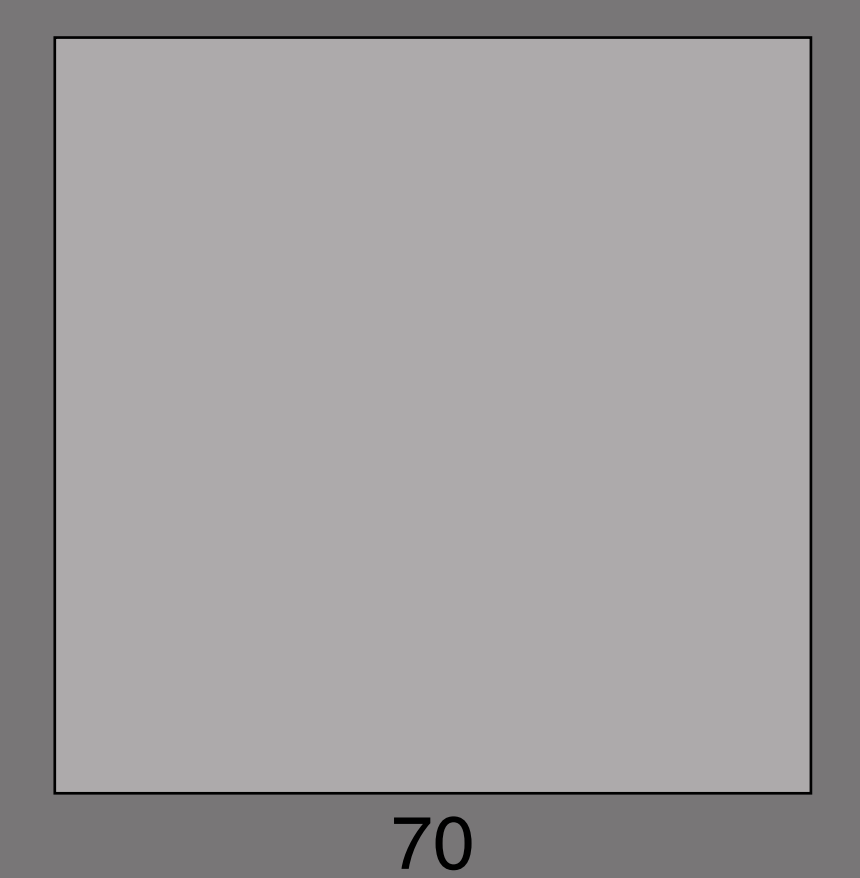

19.080 CIELab Single Graypatterns

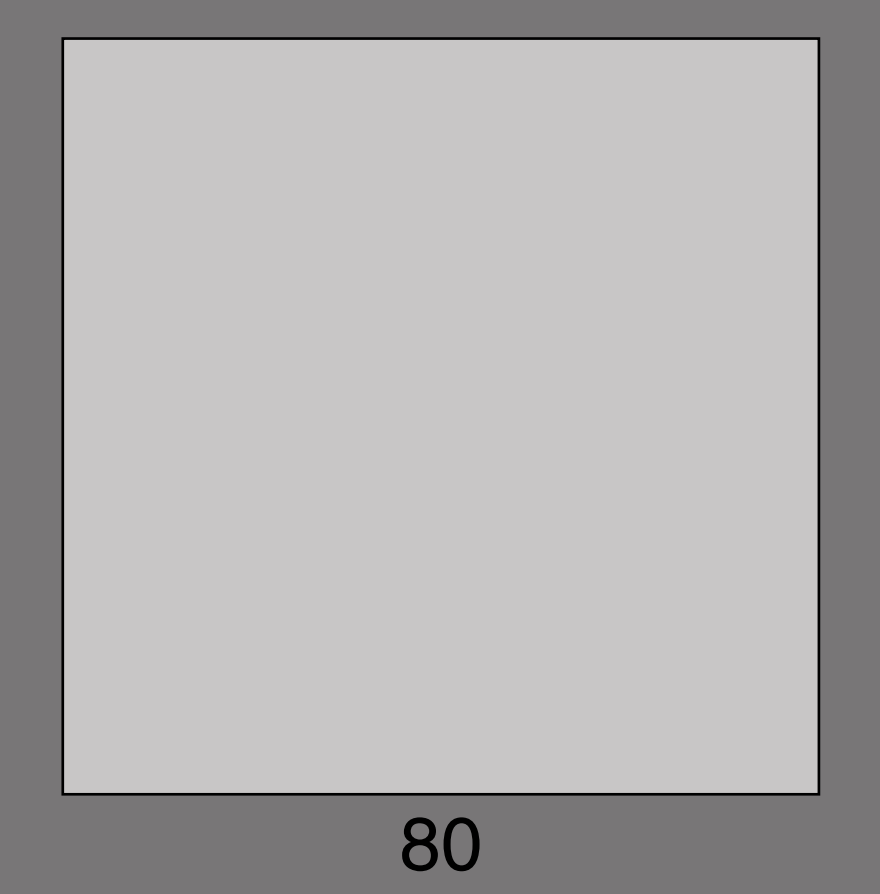

19.090 CIELab Single Graypatterns

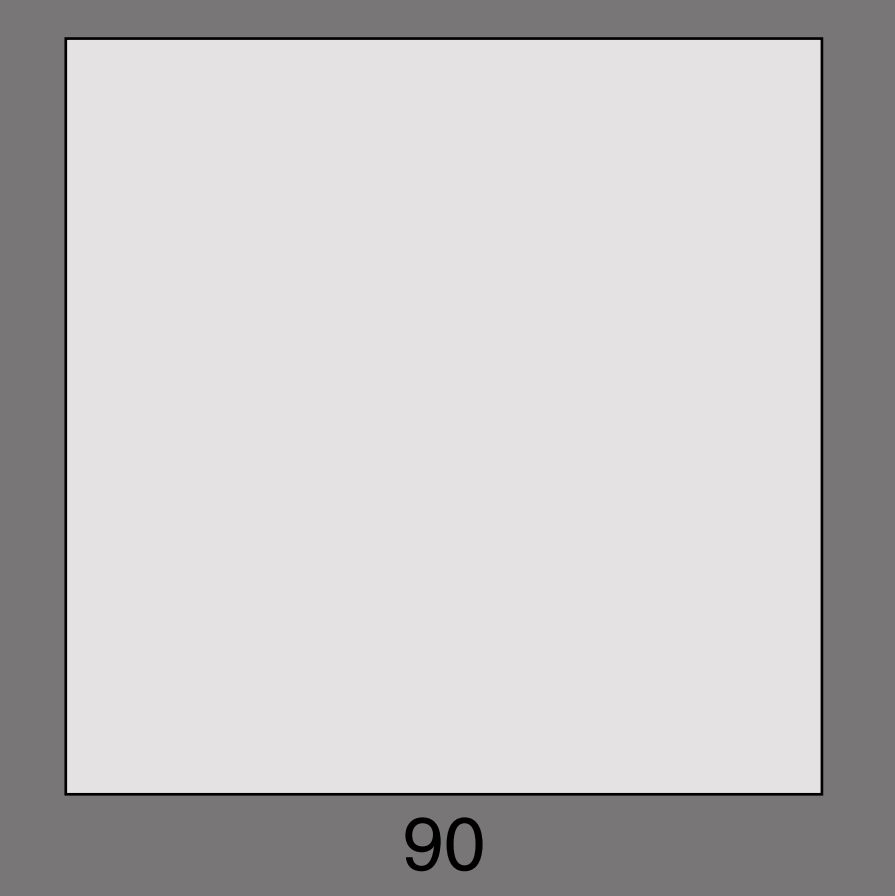

19.100 CIELab Single Graypatterns

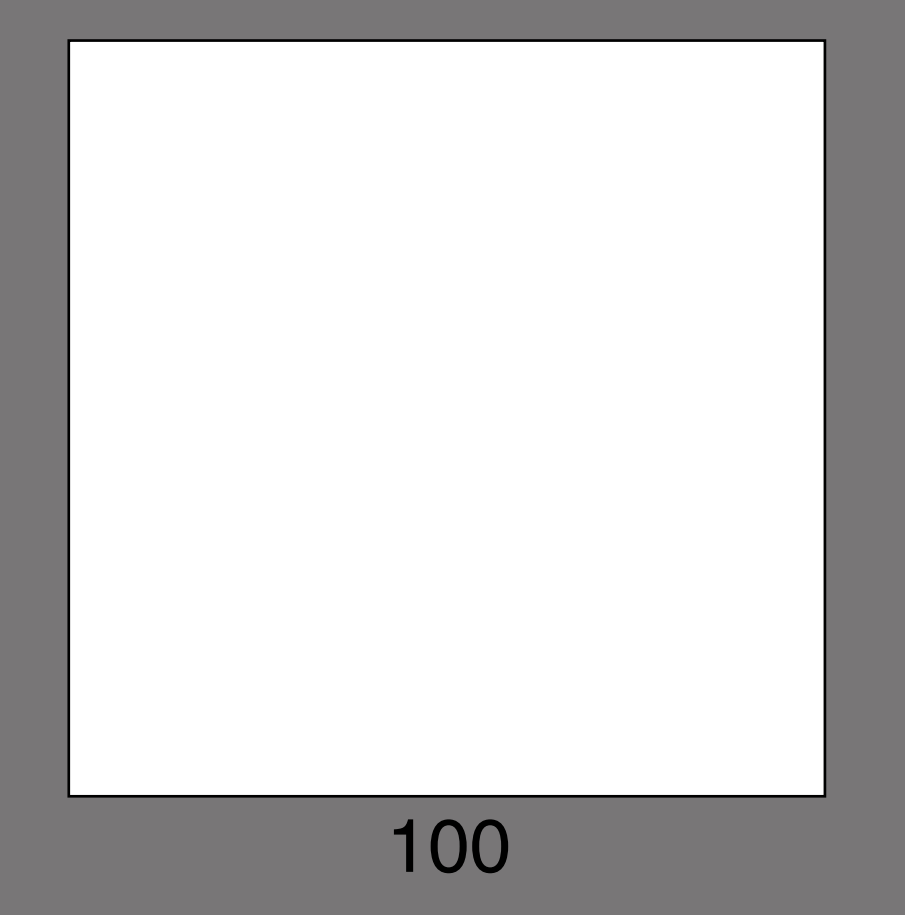